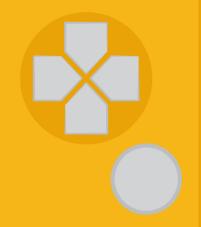

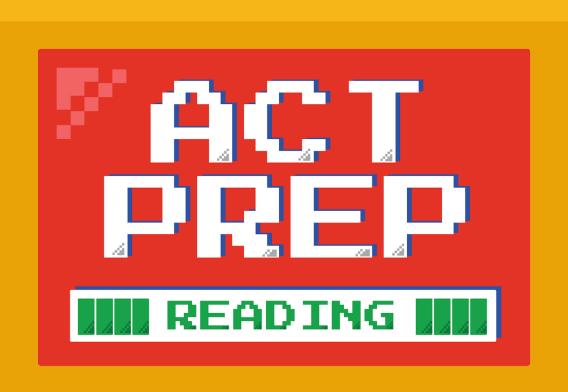

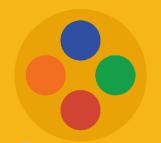

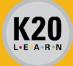

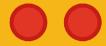

# Power Up: Reading ACT Prep Week 6

TestNav Tools

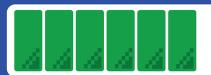

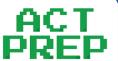

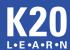

## **Essential Question**

How can I increase my ACT score?

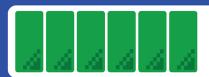

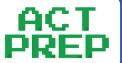

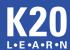

## Learning Objectives

- Understand how to navigate TestNav for the online ACT reading test.
- Explore available tools for the online ACT reading test.

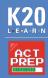

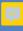

## Online ACT Tools

 What tools do you think would be helpful for an online ACT test?

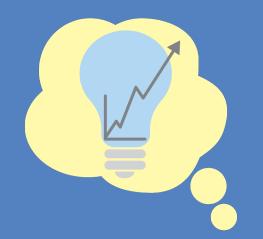

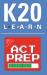

#### Online ACT Tools

- Built-in timer that calculates how much time is left on each section.
- When a question is directly related to text from the passage, the text in the passage is highlighted.

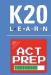

### TestNav Tasks

- Using a personal device, navigate to <a href="https://home.testnav.com">home.testnav.com</a>.
- Navigate to a practice test by following these steps:
  - Click the "The ACT" button.
  - Click "Practice Tests" at the bottom.
  - Click "Reading."
  - Click "Reading Untimed."

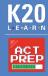

#### TestNav Tasks

- Complete each task on the handout.
- Take notes about each tool.
  - What does each tool do?
  - How can each tool be useful on the ACT?

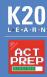

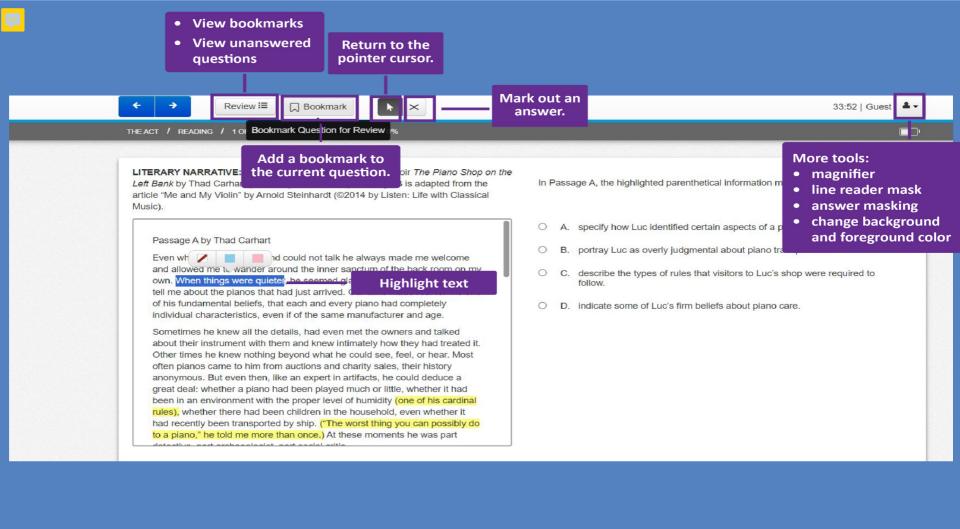

## **ACT Practice Questions**

- Locate question 31 of the practice test.
- Spend nine minutes reading the passage and responding to questions 31-40.

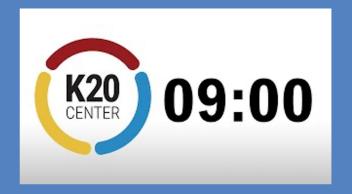

9-Minute Timer

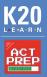

## Online ACT Tools

 What tools does the online ACT have that can help you on the test?

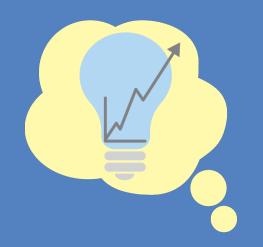

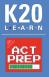

### Extra ACT Practice

Looking for more practice questions?

- ACT provides a free practice question each day.
- Login to your ACT account at my.act.org.
- Click the "Question of the Day" button at the bottom of the main page.

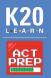

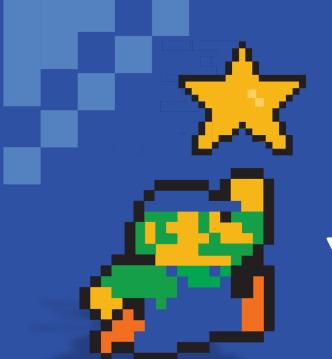

## You Powered Up!

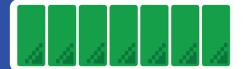

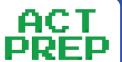

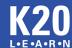